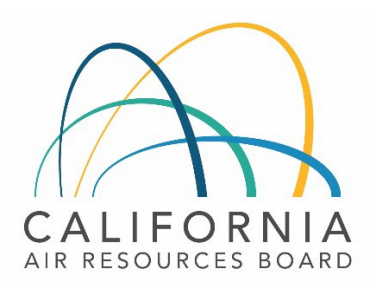

# Tier 1 Simplified CI Calculator Instruction Manual

Biomethane from Anaerobic Digestion of Wastewater Sludge

March 8, 2023

#### A. Introduction

This document provides detailed instructions for pathways upgrading wastewater sludge (WWS) to biomethane using the Tier 1 Simplified CI Calculator for Biomethane from Anaerobic Digestion of Wastewater Sludge (T1 WWS Calculator). The T1 WWS Calculator calculates the carbon intensity (CI) of biomethane generated from biogas (also referred to as digester gas) generated by the anaerobic digestion of wastewater sludge at a publicly-owned treatment works and pipelineinjected into a common carrier natural gas pipeline for use as a transportation fuel in California via indirect ("book-and-claim") accounting as compressed biomethane (Bio-CNG), liquified biomethane (Bio-LNG), or liquified biomethane that has been re-gasified at the fueling station (Bio-L-CNG). The model also permits the calculation of CI for biomethane dispensed at the production site without the requirement of book-and-claim.

## Download the T1 WWS Calculator here:

#### LCFS Life Cycle Analysis Models and Documentation | California Air Resources Board (link will be active when the ISOR is published)

The T1 WWS Calculator requires the applicant to add monthly operational data, fuel production quantities, and transport distances to calculate the CI of biomethane pathways. Some CARB-approved default and conditional default input values may also be selected.

#### B. T1 WWS Calculator Overview

The following table provides an overview of the worksheets used in the T1 WWS Calculator.

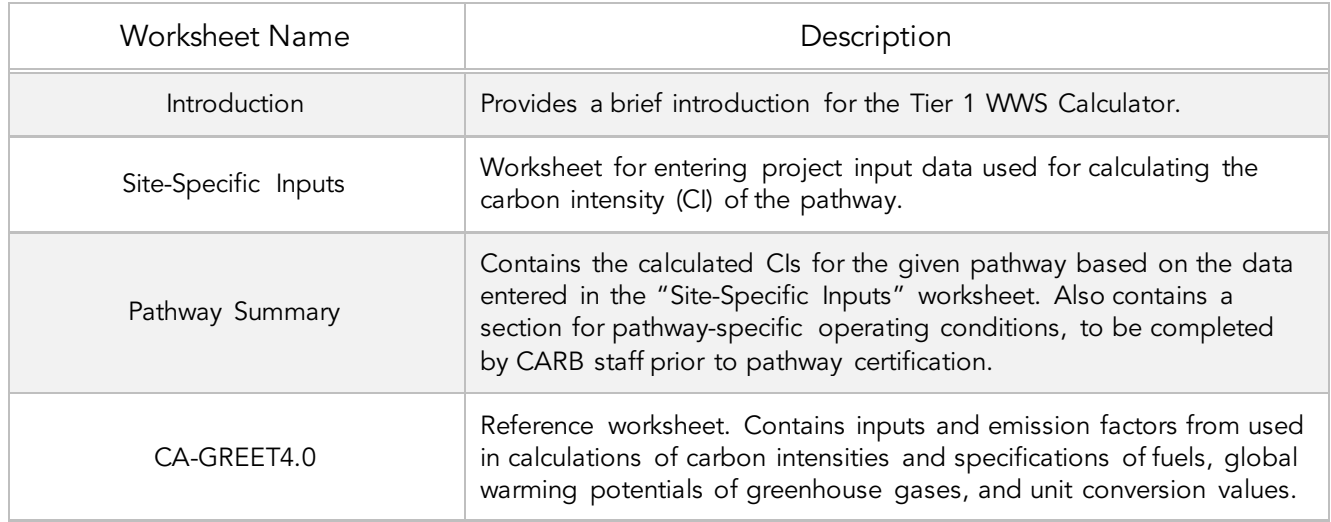

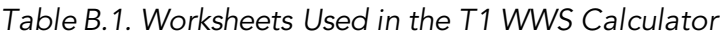

The cells in the T1 WWS calculator have various fill colors per the legend below:

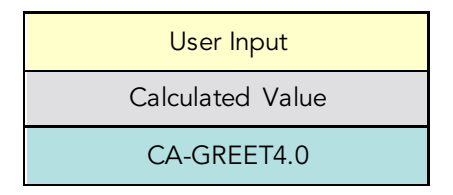

- "User Input" cells must be completed if the input is used by the fuel pathway. If the input is irrelevant, it may be left blank or hidden by deselecting the input checkbox in Section 2. For example, if a pathway uses natural gas as a process energy, the quantity of natural gas used must be entered into the user input cells under the correct field in Section 4. If the pathway does not use natural gas as a process energy, the user input cells in that field may be left blank or hidden by deselecting the appropriate Section 2 checkbox. All User Inputs are subject to verification as part of initial pathway certification and annual fuel pathway reporting.
- "Calculated Value" cells contain formula that provide a calculated result based on either user input data or CA-GREET4.0.
- "CA-GREET4.0" cells contain input values from the CA-GREET4.0 model.

Calculated Value formula and CA-GREET4.0 values cannot be modified without written permission from CARB. Approved modifications will elevate the pathway to a Tier 2 application.

# C. Site-Specific Inputs Worksheet

The Site-Specific Inputs worksheet contains the main CI calculation worksheet which consists of the following major components:

- Section 1. Applicant Information
- Section 2. Pathway Inputs
- Section 3. Static Operational Data
- Section 4: Monthly Operational Data

All relevant site-specific inputs must be entered in the respective input fields. Once all site-specific inputs for a given facility have been entered, the pathway CIs for the various streams will be displayed in the Pathway Summary worksheet.

#### *Section 1: Applicant Information*

Begin by selecting the Site-Specific Inputs worksheet, then enter information for the following input sections listed in Tables C.1 – C.4 below.

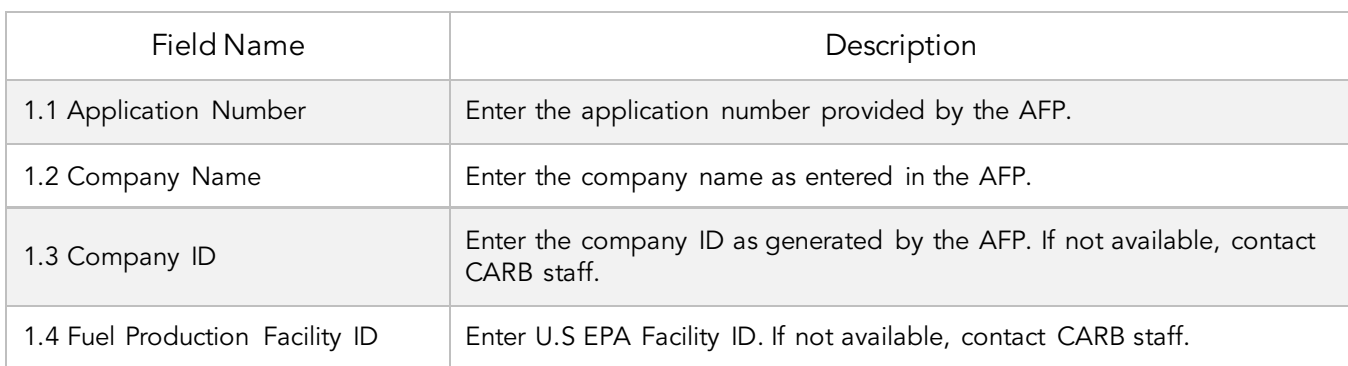

# *Table C.1. Input Field Instructions for Section 1 of the T1 WWS Calculator*

## *Section 2: Pathway Inputs*

Section 2 provides the option to select only input fields that apply to a given pathway, which hides irrelevant inputs in Section 4 of the worksheet. Figure 1 below shows the various input options permitted in the T1 WWS Calculator. If a fuel pathway has additional emissions inside the system boundary that are not listed in Section 2, a Tier 2 application is required to document and account for those emissions.

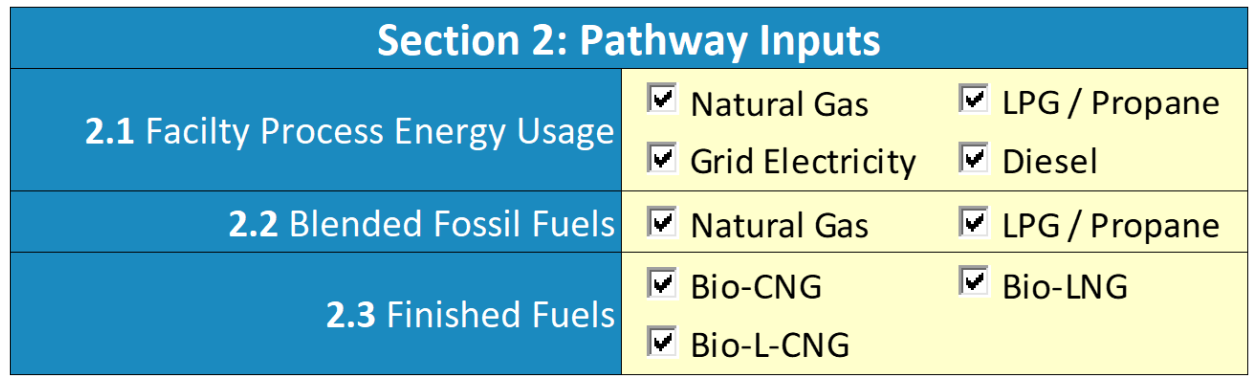

*Figure C.1. WWS Calculator Input Selection Panel*

# *Table C.2. Input Field Instructions for Section 2 of the T1 WWS Calculator*

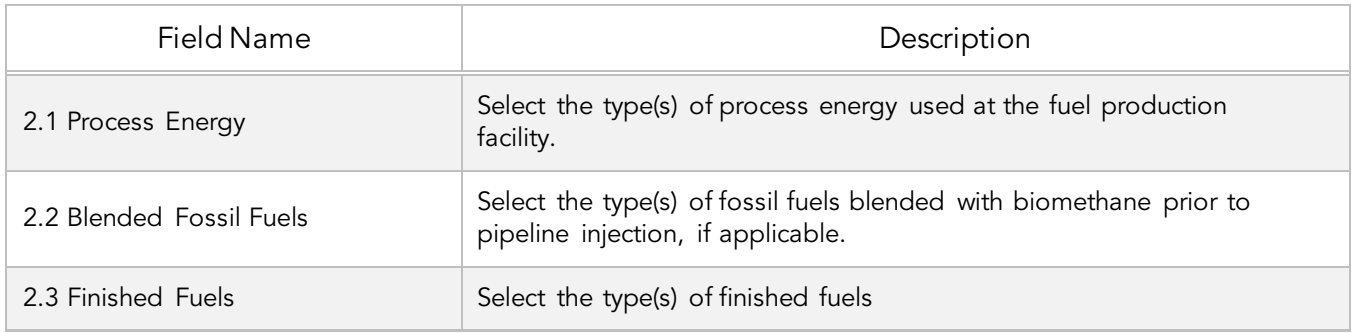

# *Table C.3. Input Field Instructions for Section 3 of the T1 WWS Calculator*

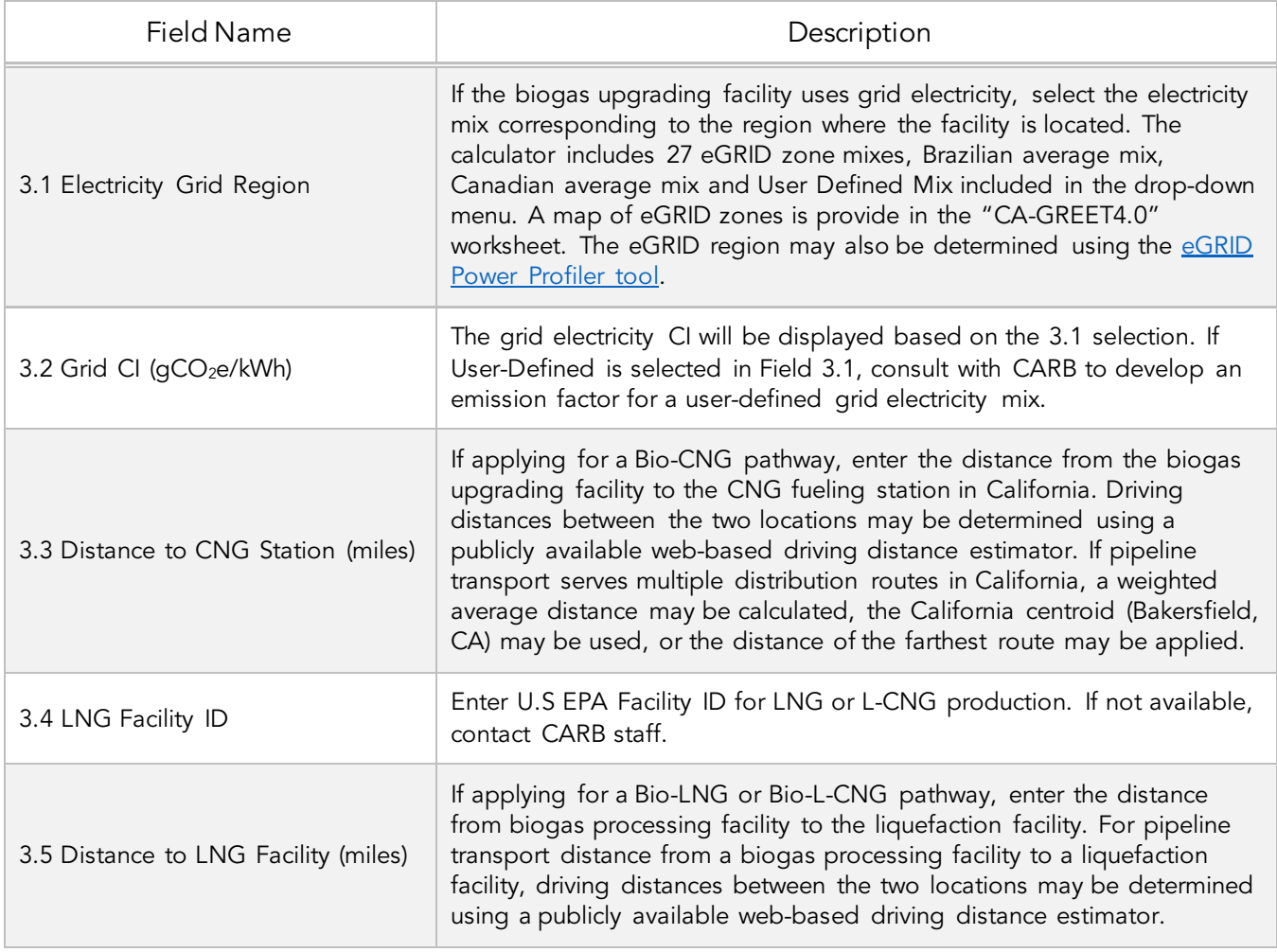

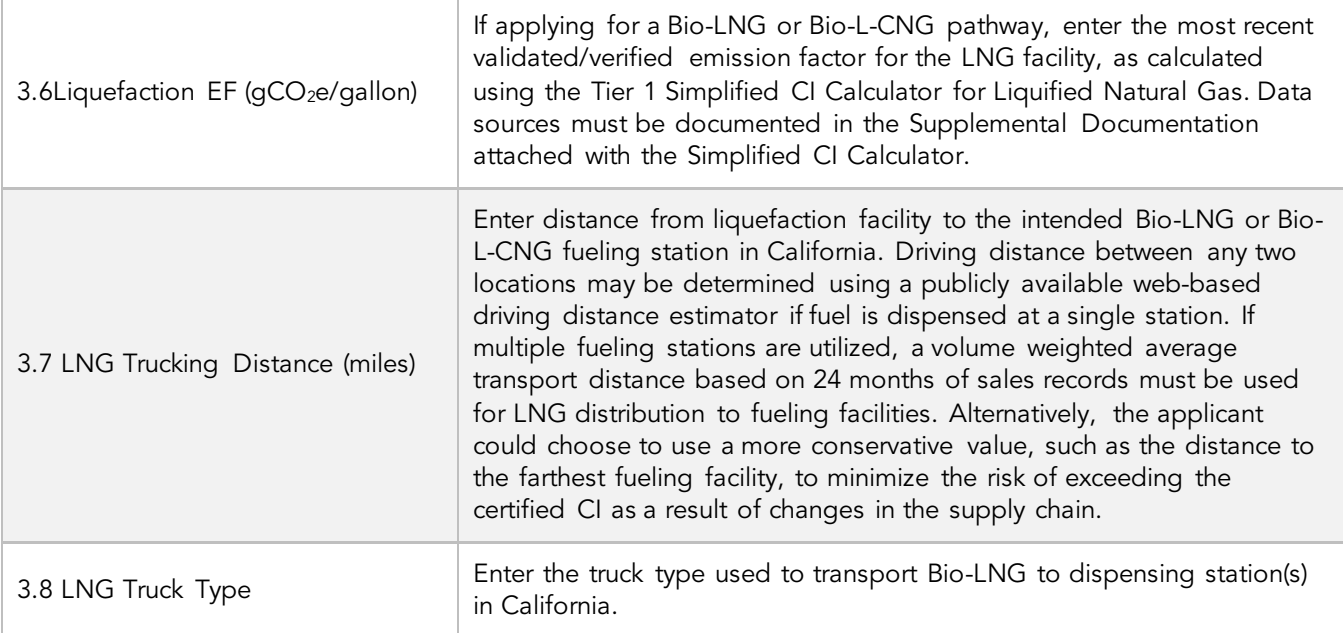

#### *Section 4: Monthly Operational Data*

Operational data for all fields selected by the user in Section 2 must be entered into the Fields in Section 4 for each month of the operational data period. Fields that do not apply to the fuel pathway may either be unselected using the Pathway Input options in Section 2 or may be left blank. Any gaps in data reporting must comply with the Missing Data Provisions in LCFS Regulation section 95488.8(k).

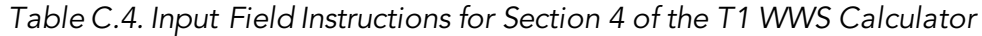

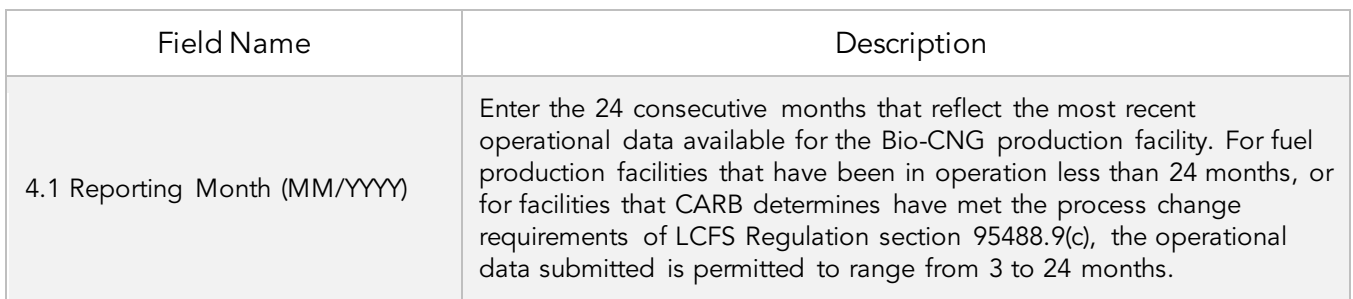

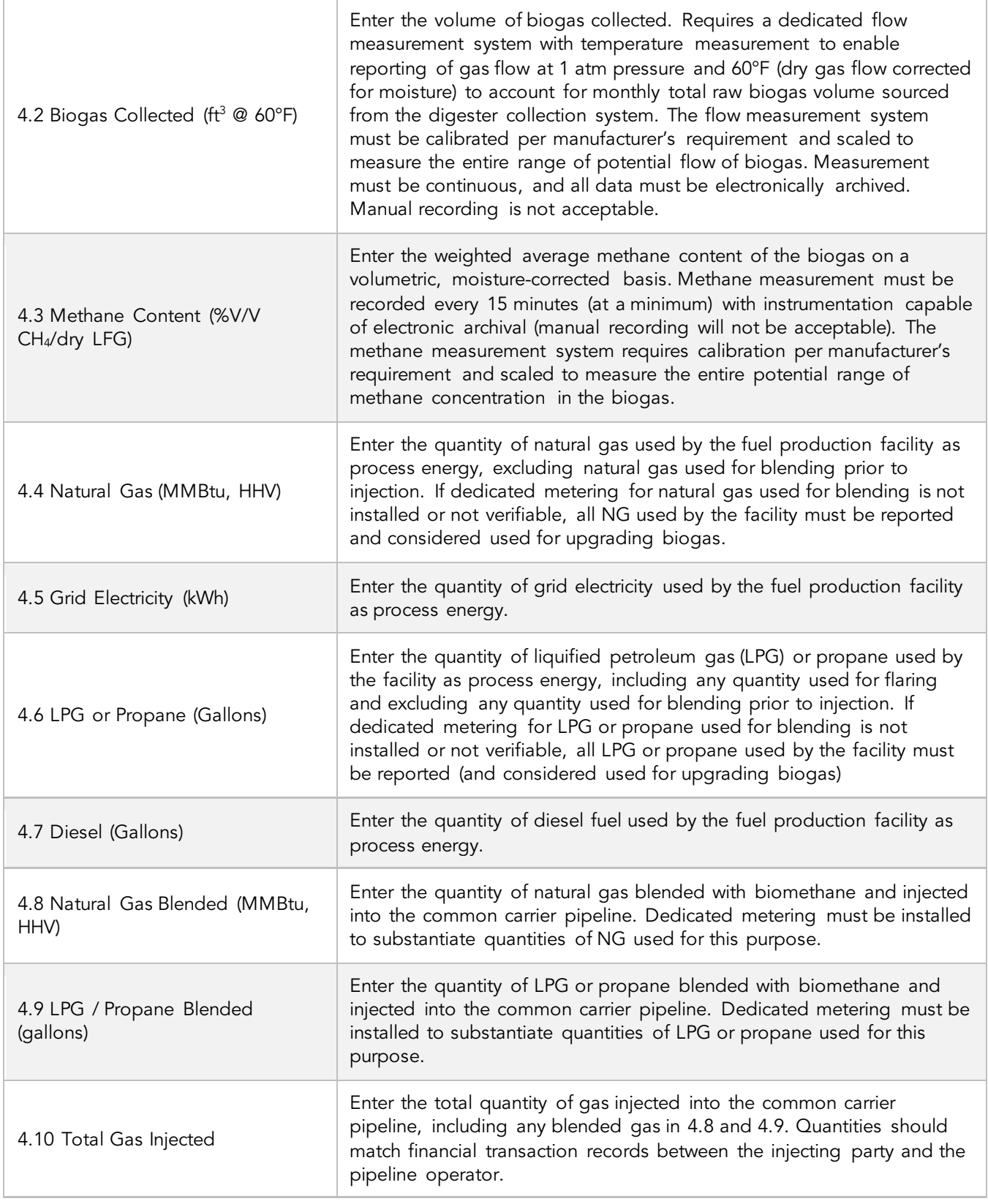

#### D. Pathway Summary Worksheet

The Pathway Summary worksheet aggregates site-specific user input data to calculate the carbon intensity of each fuel pathway in the T1 WWS Calculator. This worksheet also serves as a location where a Margin of Safety may be added to each pathway CI prior to pathway certification and pathway-specific Operation Conditions may be added by CARB staff.

The top sections of this worksheet (Applicant Information, Finished Fuel Quantities) provide a summary of site-specific inputs entered by the user. In the T1 WWS Calculator, the total energy (in mmBtu) embedded in fossil fuel used as process energy (natural gas, LPG or propane, and diesel) is subtracted from the quantity of injected gas.

The Carbon Intensity (CI) Calculations Section of this worksheet provides a summary of each fuel production stage along with its calculated emissions and stage-specific CIs. The CIs are then summed to provide a CI associated with the CNG pathway. The applicant may opt to apply a conservative margin of safety to the fuel pathway CI to ensure that the pathway remains compliant with certified CIs.

The final section of this worksheet provides a space for CARB staff to publish Operating Conditions associated with the pathway.

# E. CA-GREET4.0 Worksheet

The CA-GREET4.0 Worksheet contains predefined input values from several sources, including Argonne National Labs GREET 2022,<sup>[1](#page-7-0)</sup> EPA eGRID,<sup>[2](#page-7-1)</sup> CARB EMFAC,<sup>[3](#page-7-2)</sup> Purdue University GTAP and Stanford OPGEE<sup>[4](#page-7-3)</sup> models. These input values cannot be modified without written permission from CARB and will elevate the pathway application to a Tier 2 status.

<span id="page-7-0"></span><sup>&</sup>lt;sup>1</sup> <https://greet.es.anl.gov/index.php>

<span id="page-7-1"></span><sup>2</sup> <https://www.epa.gov/egrid>

<sup>3</sup> <https://arb.ca.gov/emfac/>

<span id="page-7-3"></span><span id="page-7-2"></span><sup>4</sup> <https://eao.stanford.edu/research-project/opgee-oil-production-greenhouse-gas-emissions-estimator>